MRGENT  $9 - 17 - 93$ NYONE THAT HAS T UALIDATED THEIR PASSWORD FOR THE ACF2 CONVERSION - PLEASE NOTIFY ANBIE HSAP. IF YOU ATTEMPT  $\rightarrow$ SIGN ON SATURDAY 9-18 AND ARE UNDBLE TO, CONTACT THE TEMPORARY HELPOESK AT  $414.549 - 7659.$  $\left($ 

EXTRA  $ABC$ 's sevon  $\mathcal{M}_{\mathcal{A}}$ 'UCUS  $18 + 11$  $+$ hc $+$ 's  $\infty$  $\mathcal{O}$   $\mathcal{O}$ uriti <u> 11 | Li</u> your you do wil La -- MULTIPLE APPLICATION INTERFACE SELECTION MENU  $COMMAN = ==$  $---ID--- STATUS$  $CICS1(1)$   $\langle - \rangle$  $CICS1(2)$   $\langle - \rangle$ TSOF  $\langle - \rangle$ WIHSS  $\langle - \rangle$ WAIIPVA (-) When you select C1051 & enter, reen will dyseant prom a Vou. 28

Phermal  $, (0,30)$ (SCREEN DISPLAY) SYSTEM: ACICPC11 CICS - PC11 SYSTEM TERMINAL: XWDR NODE: W98111 DAY: FRIDAY SYSTEM DATE: September 3, 1993 SYSTEM TIME: 11:05 AM  $LOGONID: ==)$  $PASSWORD: ===$  $NEW$  PASSWORD:  $==$ KRSN (enter twice) ===> STEP 4- (Enter your LOGONID (same as your userid--first initial and last six characters of SSN) and your PASSWORD) you validated in August  $+$ hat <u>nassword</u> \* enter inue to sign on as you do <u>resn</u> KRSN  $5e$ -ead ned informal  $10<sup>1</sup>$  $CSpecic//y$  import t GNT. ny problem you have any questions<br>see the IC, ANGIE OR  $SIE$   $OR$  $-p$ /ease your manager.

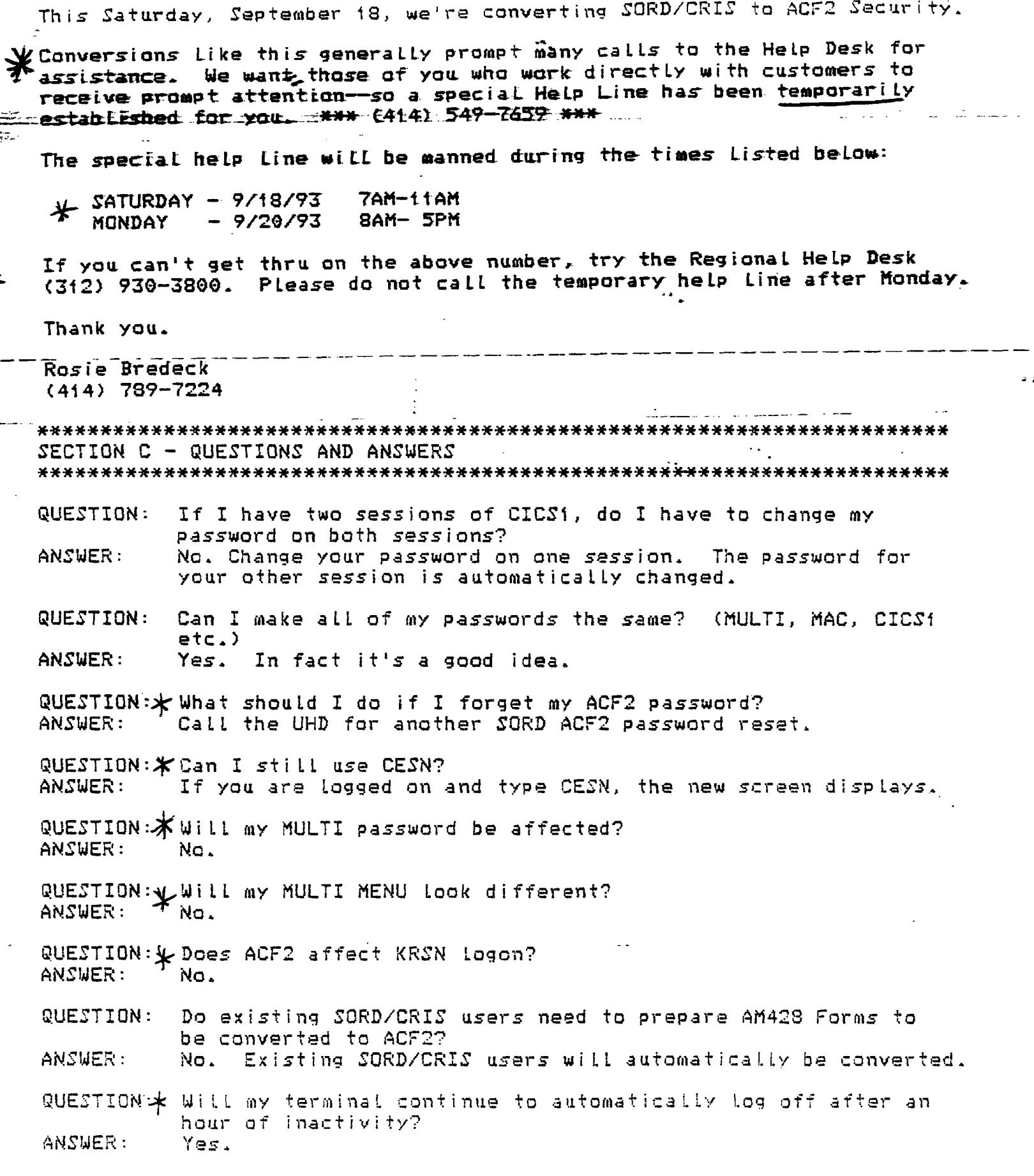

 $\cdot$